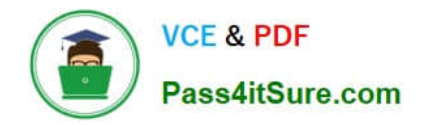

# **C\_PAII10\_35Q&As**

C\_PAII10\_35 : SAP Certified Application Associate - SAP Predictive Analytics

## **Pass SAP C\_PAII10\_35 Exam with 100% Guarantee**

Free Download Real Questions & Answers **PDF** and **VCE** file from:

**https://www.pass4itsure.com/c\_paii10\_35.html**

### 100% Passing Guarantee 100% Money Back Assurance

Following Questions and Answers are all new published by SAP Official Exam Center

**Colonization** Download After Purchase

- **@ 100% Money Back Guarantee**
- **63 365 Days Free Update**
- 800,000+ Satisfied Customers

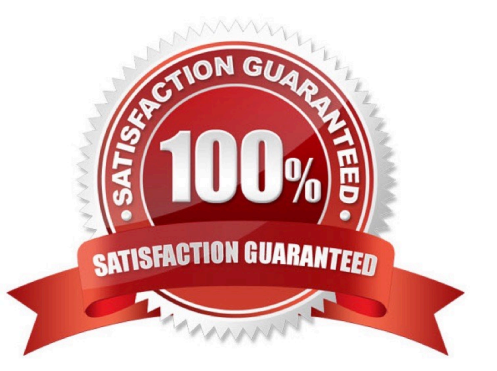

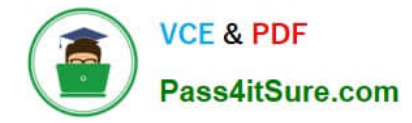

#### **QUESTION 1**

To help you validate the description when using the Analyze option, you can display the first hundred lines of your dataset.

Note: There are 4 correct answers to this question.

- A. Click the button View Data. A new window opens displaying the dataset top lines.
- B. In the field First Row Index, enter the number of the first row you want to display.
- C. In the field Last Row Index, enter the number of the last row you want to display.
- D. Click the Refresh button to see the selected rows.

E. Set this group as the group owner of the tmp directory. This should be done if the application has been set up with a user account that has this group set as its primary group

Correct Answer: ABCD

#### **QUESTION 2**

Understanding the Decision Tree Panel The panel Decision Tree is split into three parts: Note: There are 3 correct answers to this question.

A. The decision tree itself, which is displayed in the upper section of the panel

B. Two tabs located in the left bottom part of the panel provide you with information on the nodes and with the profit curve corresponding to the current decision tree

C. A navigator allowing you to visualize what part of the tree you are studying is displayed in the right bottom part of the panel.\

D. A consequence of 1 is that this metric is resistant to outliers: when there are a few occurrences of the target with very high values with respect to the rest of the target value distributions, the notion of normal profit is not impacted.

Correct Answer: ABC

#### **QUESTION 3**

To Validate the Model Generated :

Note: There are 2 correct answers to this question.

A. Verify the Predictive Power Automated Analytics User Guides and Scenarios Modeler If the performance of the model meets your requirements, go to Step 3 - Analyzing and Understanding the Model Generated. Otherwise, go to the procedure To Generate a New Model.

B. You can also check other indicators provided in addition to KI and KR during the model generation. For example, you could view the total elapsed time required to generate the model and information on the standard error rate.

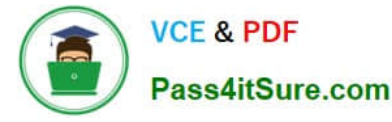

C. A web server such as Apache Web Server or Windows Internet Information Services (IIS).

Correct Answer: AB

#### **QUESTION 4**

There are three ways to set the threshold using the displayed slide bar: Note: There are 3 correct answers to this question.

A. By selecting the percentage of population to target if the population is sorted by descending order of score

B. By selecting the percentage of positive observations you want to detect

C. By selecting the score used to differentiate positive observations from negative ones considered positive, on the contrary any observation with a score below the threshold is considered negative.

D. It is recommended to install the application as a Windows service on a production environment.

Correct Answer: ABC

#### **QUESTION 5**

Detected profit is the default setting for type of profit. Using this type of profit: Note: There are 2 correct answers to this question.

A. The value "0" is assigned to observations that do not belong to the target category of the target variable,

B. The value "1/(frequency of the target variable in the dataset) is assigned to observations that do belong to the target category of the target variable.

C. Modeler enables the analyst to create in a homogenous and easy-handling workflow models such as classification, regression, clustering, time series, and association rules. Models can be exported in different formats so that you can easily apply them in your production environment.

D. Data Manager is used to facilitate the preparation of the data to be used in the analytics project.

Correct Answer: AB

#### **QUESTION 6**

The option Analyze Deviations is a tool that provides you with a diagnostic of the data statistical variation. This option can be used for several purposes:

Note: There are 3 correct answers to this question.

A. to compare the distribution of a new dataset with the distribution of the dataset used to train the model,

B. to check the quality of new data after loading them,

C. to check if your data have evolved over time and thus if the model need to be adapted to the new data.

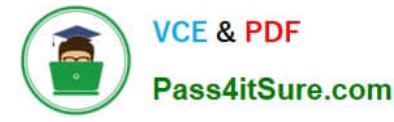

D. The Root entries are used for tracing the activity of the server which can later be used for debugging purposes.

Correct Answer: ABC

#### **QUESTION 7**

On the plot, for each type of model, the curves represent: Note: There are 2 correct answers to this question.

A. When the target is nominal, the realizable profit (on the Y axis ) as a function of the ratio o f the observations correctly selected as targets relative to the entire initial dataset (on the X axis)

B. When the target is continuous, the predicted value or score on the X axis In respect with the actual value or target value or target (on the Y axis)

C. A valid SAP Predictive Analytics License

Correct Answer: AB

#### **QUESTION 8**

A user has created several analyses with a chain in the Predict room. What data can the user leverage in a visualization in the Visualize room when these analyses are executed successfully?

Note: There are 1 correct answers to this question.

- A. Data from one component from one analysis
- B. Data from one component from all analyses
- C. Data from all components from all analyses
- D. Data from all components from one analysis

Correct Answer: A

#### **QUESTION 9**

The Model Autosave panel allows you to activate the option that will automatically save the model at the end of the generation process and to set the parameters needed when saving the model. To activate the option, proceed as follows:

Note: There are 3 correct answers to this question.

A. In the Summary of Modeling Parameters panel, click the Autosave button. The Model Autosave panel is displayed.

- B. Check Enable Model Autosave.
- C. Be granted the SELECT SQL Privileges.
- D. Set the parameters listed in the following table.

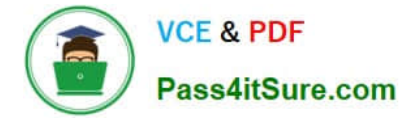

Correct Answer: ABD

#### **QUESTION 10**

Once the modeling parameters are defined, you can generate the model. Then you must validate its performance using the predictive power.

Note: There are 2 correct answers to this question.

A. If the model is sufficiently powerful, you can analyze the responses that it provides in relation to your business issue apply it to new datasets

B. Otherwise, you can modify the modeling parameters in such a way that they are better suited to your dataset and your business issue, and then generate new, more powerful models.

C. The Progress Bar displays the progression for each step of the process. It is the screen displayed by default.

D. The Detailed Log displays the details of each step of the process.

#### Correct Answer: AB

#### **QUESTION 11**

The panel Deviation Analysis Debriefing allows you to follow the analysis process thanks to a progression bar. At the end of the process, a debriefing panel is displayed. For details on the debriefing panel, see the topic on Understanding the Deviation Analysis. You can use the toolbar provided on the upper part of the panel to:

Note: There are 3 correct answers to this question.

A. stop the analysis process, by clicking the button,

B. display the text log detailing the process, by clicking the button,

C. copy, print or save the debriefing panel .

D. On a test environment, the software may be installed as a standard application.

Correct Answer: ABC

#### **QUESTION 12**

A variable corresponds to an attribute which describes the observations stored in your database. For example, in a database containing information about your customers, the "name" and "address" of those customers are examples of variables. In Automated Analytics, a variable is defined by three aspects:

Note: There are 2 correct answers to this question.

A. The type of variable: Continuous Variables whose values are numerical, continuous, and sortable. They can be used to calculate measures are sortable. Nominal Variables

B. with discrete values that are not sortable. Textual A type of nominal variable containing phrases, sentences or

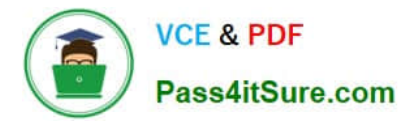

complete texts. Textual variables are used for text analyses.

- C. The storage format of the variable
- D. The role of the variable: Target, Explanatory, or Weight

E. With standalone installers on each targeted client system.

Correct Answer: AB

#### **QUESTION 13**

A polynomial may be of degree 1, 2, 3 or greater. By defining the polynomial degree, you are defining the degree of complexity of the model. Examples of Polynomials:

Note: There are 2 correct answers to this question.

- A. A polynomial of degree 1 is of the form: f
- B. The server private key
- C. The server certificate
- D. Xn A polynomial of degree 2 is of the form: f

Correct Answer: AD

#### **QUESTION 14**

Depending upon your profile and your area of expertise, you may be more familiar with one of the following terms to refer to target variables: Note: There are 3 correct answers to this question.

- A. Variables to be explained,
- B. Dependent variables,
- C. Output variables.
- D. User activity monitoring and logging is possible and activated by default.

Correct Answer: ABC

#### **QUESTION 15**

The structure for a continuous variable is defined by several intervals each made of : Note: There are 4 correct answers to this question.

A. a lower bound ([ ]) that can be either open or closed,

B. a minimum value (Minimum)

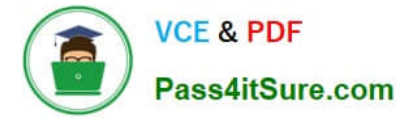

- C. a maximum value (Minimum)
- D. With standalone installers on each targeted client system
- E. a higher bound ([ ]) that can be either open or closed.

Correct Answer: ABCE

[C\\_PAII10\\_35 PDF Dumps](https://www.pass4itsure.com/c_paii10_35.html) [C\\_PAII10\\_35 VCE Dumps](https://www.pass4itsure.com/c_paii10_35.html) [C\\_PAII10\\_35 Study Guide](https://www.pass4itsure.com/c_paii10_35.html)